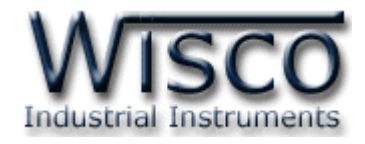

# **Wisco DI100 Protocol**

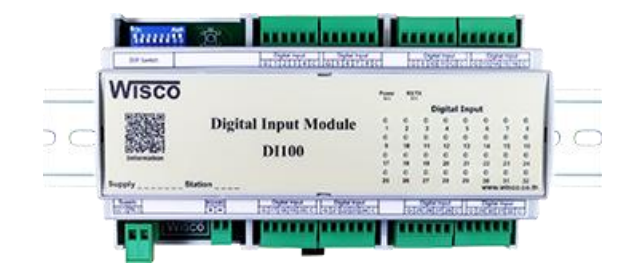

Wisco Protocol V1.0.0 Page I

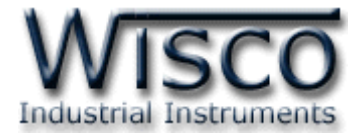

#### Page II Wisco Protocol V1.0.0

บริษัท วิศณุและสุภัค จำกัด 102/111-112 หมู่บ้านสินพัฒนาธานี ถนนเทศบาลสงเคราะห์ แขวงลาดยาว เขตจตุจักร กรุงเทพฯ 10900 โทร. (02)591-1916, (02)954-3280-1, แฟกซ์ (02)580-4427, <u>www.wisco.co.th</u>, อีเมล์ <u>[info@wisco.co.th](mailto:info@wisco.co.th)</u>

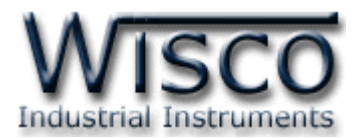

## **Digital Input Module**

### **DI100**

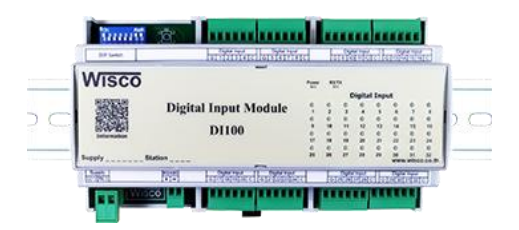

การเชื่อมต่อตัว DI100 สามารถเชื่อมต่อผ่านทาง RS485 โดยจะสามารถเชื่อมต่อกันได้ครั้งละ หลายเครื่องโดยสามารถเชื่อมต่อ DI100 ได้ทั้งหมด 32 เครื่องพร้อมกันรวมกับ Computer อีก <sup>1</sup> ี เครื่อง ซึ่งจะใช้ข้อกำหนด (Protocol) เดียวกันในการติดต่อกับ DI100 โดยมีรายละเอียดดังต่อไปนี้ **Dimensions** (Unit: mm.)

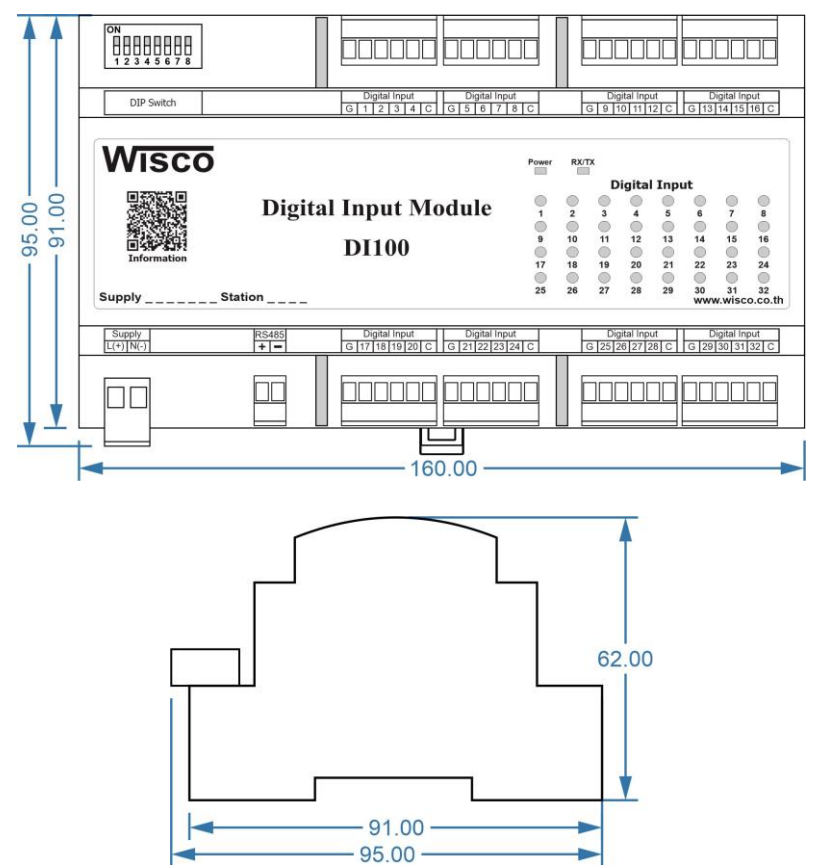

Wisco Protocol V1.0.0 Page 1 of 8

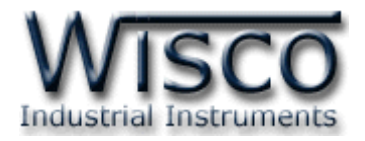

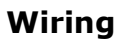

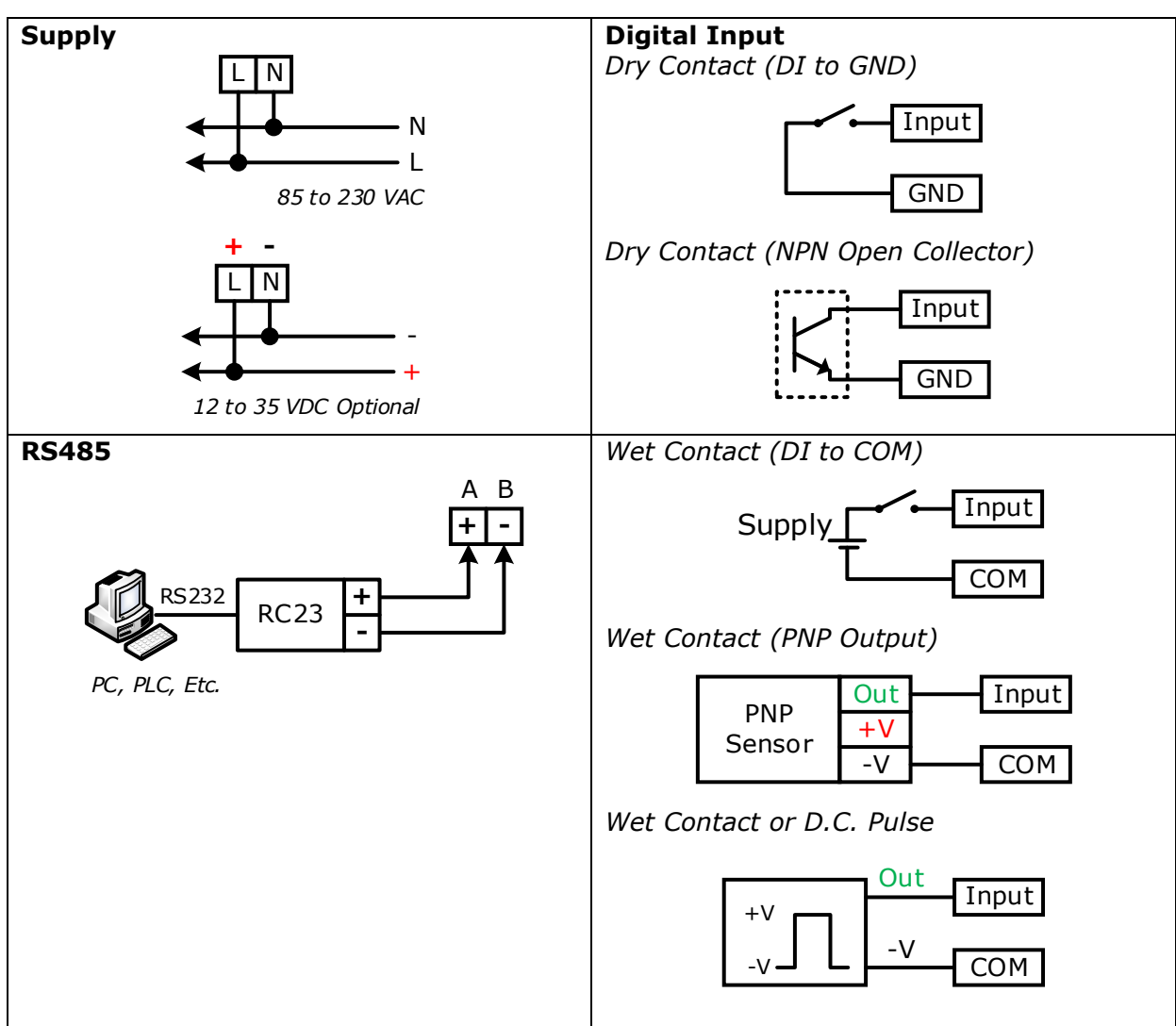

**Note:** G = GND, C = COM

บริษัท วิศณุและสุภัค จำกัด 102/111-112 หมู่บ้านสินพัฒนาธานี ถนนเทศบาลสงเคราะห์ แขวงลาดยาว เขตจตุจักร กรุงเทพฯ 10900

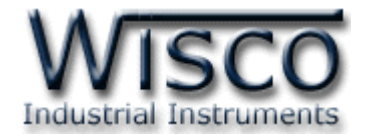

### **การตั้งค่า Dip Switch**

Dipswitch ที่ใช้สำหรับเลือก Station (ตำแหน่งที่ 1 - 5), Baud Rate (ตำแหน่งที่ 6 - 7), Protocol (ตำแหน่งที่ 8) ดังนี้

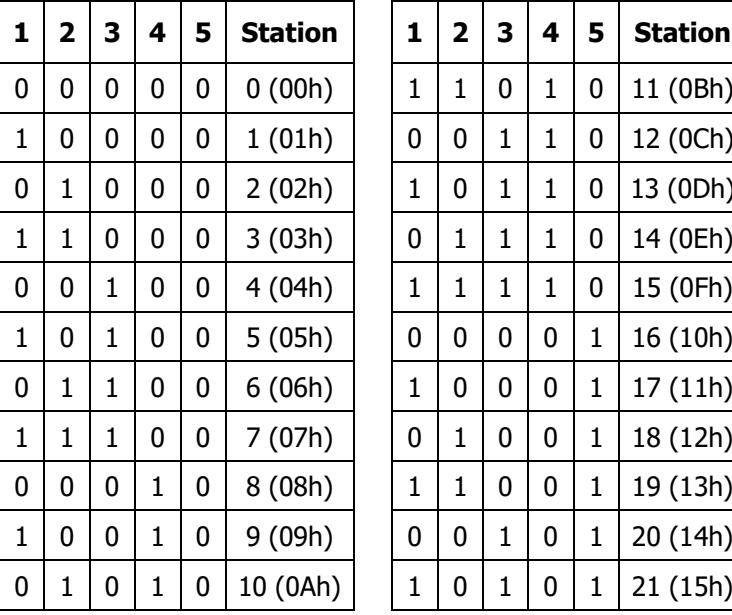

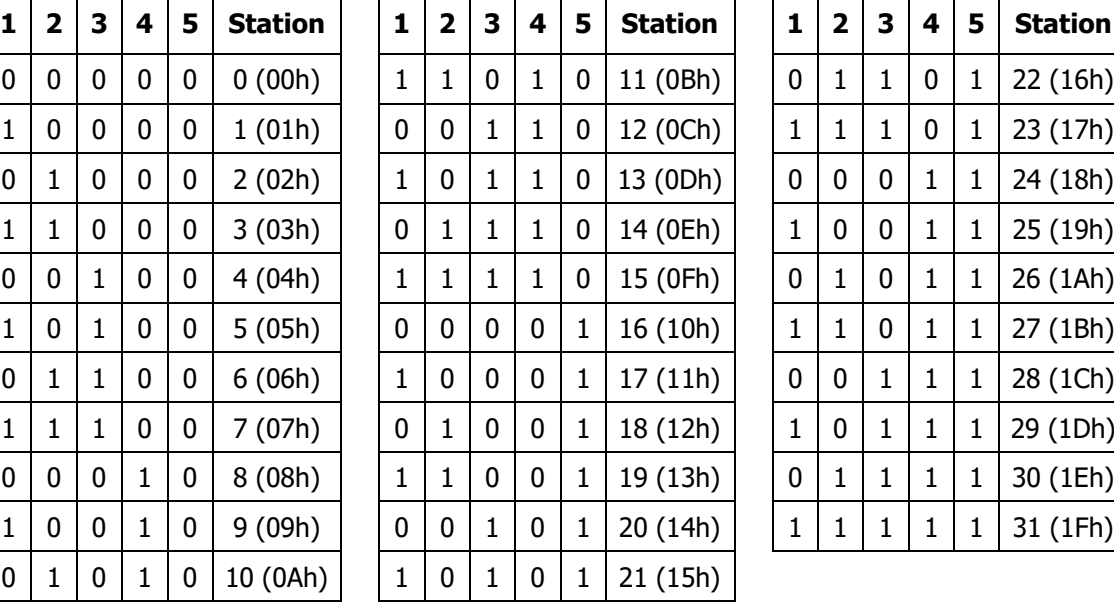

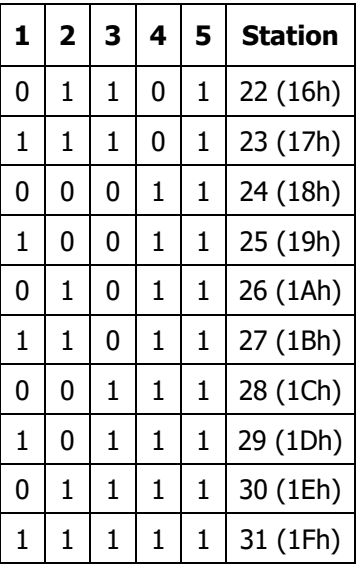

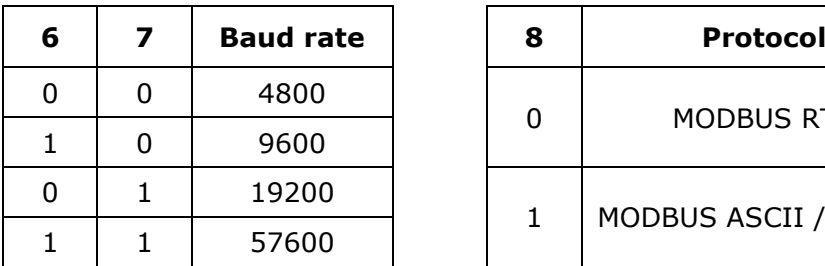

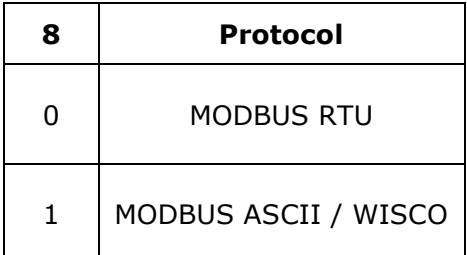

Wisco Protocol V1.0.0 Page 3 of 8

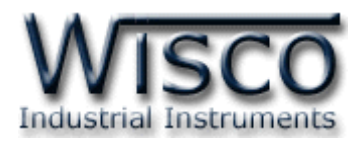

#### **การติดต่อกับโมดลโดยใช้ ู Wisco Protocol**

ข้อมูลที่ใช้ในการติดต่อกับโมดูล DI100 จะเป็นรหัส ASCII ทั้งหมดและในคำสั่งหนึ่งชุดจะ ประกอบไปด้วย

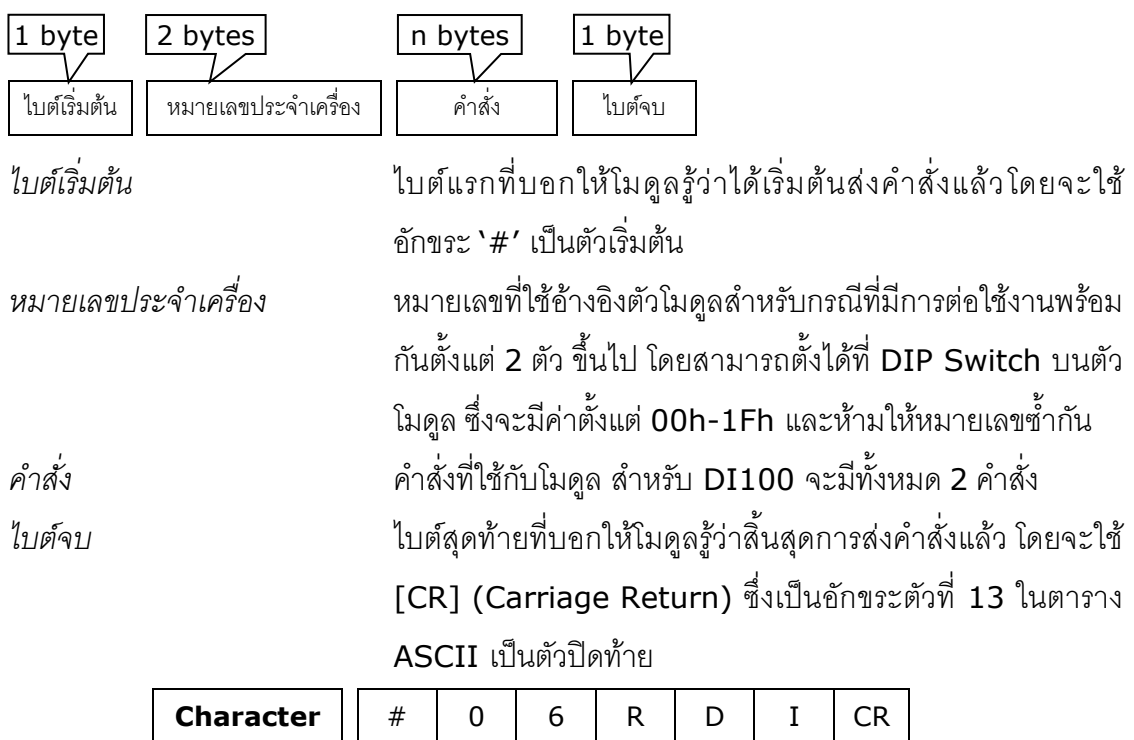

ตัวอย่างการใช้งานคำสั่งสำหรับ Wisco Protocol

**ASCII Code** | 23H | 30H | 36H | 52H | 44H | 49H | 0DH

บริษัท วิศณุและสุภัค จำกัด 102/111-112 หมู่บ้านสินพัฒนาธานี ถนนเทศบาลสงเคราะห์ แขวงลาดยาว เขตจตุจักร กรุงเทพฯ 10900

โทร. (02)591-1916, (02)954-3280-1, แฟกซ์ (02)580-4427, [www.wisco.co.th,](http://www.wisco.co.th/) อีเมล์ [info@wisco.co.th](mailto:info@wisco.co.th)

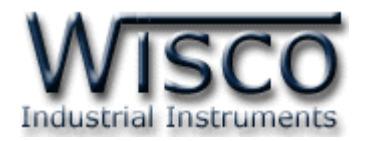

#### **รายละเอียดและตัวอย่างของคา ส่ัง**

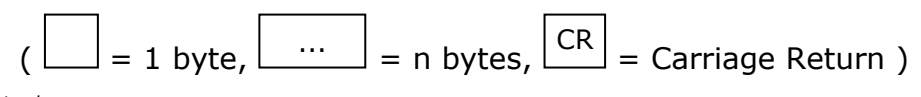

*1. คา ส่งัทใี่ ชอ้่านค่า Digital Input*

ขึ้นต้นด้วย 'RDI' และจบด้วย '[CR]' เช่น อ่านค่า DI จากเครื่องหมายเลข <sup>06</sup>จะได้ ค าสั่งดังนี้'#06RDI [CR]'

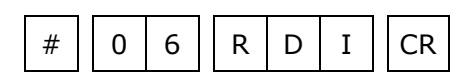

โดยตัวโมดูลจะตอบกลับมาเป็น 'DI>' ตามด้วยค่าที่วัดได้ ทั้ง <sup>32</sup> ช่อง ช่องละ 1 ไบต์ รวม <sup>32</sup> ไบต์ (MSB -> LSB, '0' = OFF, '1' = ON) และจบด้วย '[CR]' ดังตัวอย่างนี้ 'DI>00100100000100101000000100100001[CR]'

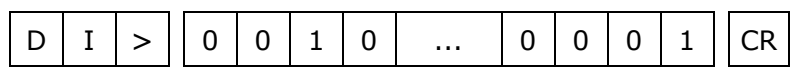

*2. คา ส่งัทใี่ ชอ้่านค่า Digital Input (Hexadecimal)*

คล้ายกับข้อ <sup>1</sup> แต่เปลี่ยนเป็นขึ้นต้นด้วย 'RDIH' และจบด้วย '[CR]' เช่น อ่านค่า DI จากเครื่องหมายเลข 0C จะได้คำสั่งดังนี้ `#0CRDIH [CR]′

 $\#$   $\vert\vert$  0  $\vert$  C  $\vert\vert$  R  $\vert$  D  $\vert$  I  $\vert$  H  $\vert\vert$  CR

โดยตัวโมดูลจะตอบกลับมาเป็น 'DI>' ตามด้วยค่าที่วัดได้ โดยใช้รูปแบบของบิต ทั้งหมด <sup>8</sup> ไบ ต์ (MSB -> LSB, '0' = OFF, '1' = ON) แ ล ะ จ บ ด้ ว ย '[CR]' ดั ง ตัว อ ย่า ง นี้ 'DI>24128121[CR]'

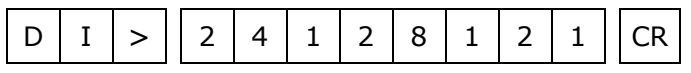

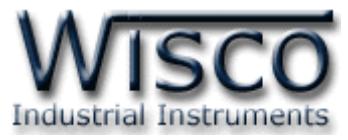

#### **รหัสตอบกลับมาเมอเกิดข้อผิดพล ื่ าดในการส่งคา ส่ังไปยังตัวโมดูล DI2000**

่ ในกรณีที่การส่งคำสั่งไปยังตัวโมดูลนั้น หากชุดคำสั่งนั้นไม่ถูกต้อง ตัวโมดูลจะไม่ทำคำสั่งชุดนั้น และรายงานความผิดพลาดที่เกิดขึ้นกลับมาเป็นรหัสต่างๆ โดยจะขึ้นต้นด้วย 'ERR=' แล้วตามด้วยตัวเลข ตั้งแต่ 1-2 ดังนี้

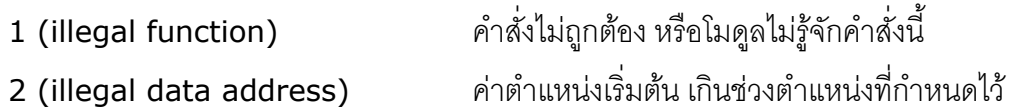

#### **สรุปคา ส่ังทใี่ ช้กับตัวโมดูล DI2000 (Wisco Protocol)**

 $((H) = H$ eximal Value,  $[CR] =$  carriage return)

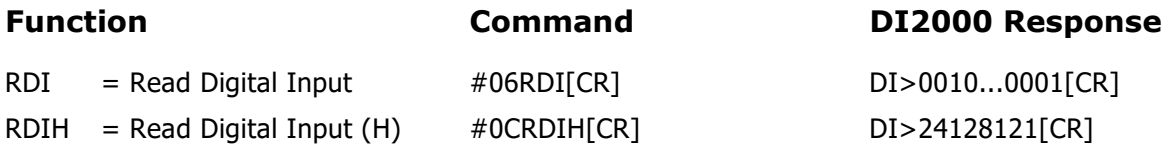

#### **การติดต่อกับโมดูลโดยใช้MODBUS (ASCII) Protocol**

โมดูล DI100 สามารถใช้ Protocol MODBUS ในการติดต่อได้เช่นกัน โดยจะมีรูปแบบของ ค าสั่งดังต่อไปนี้ (CHAR = Character; 1 CHAR ประกอบไปด้วย 8 Data Bits, 1 Start Bit, และ 1 Stop Bit)

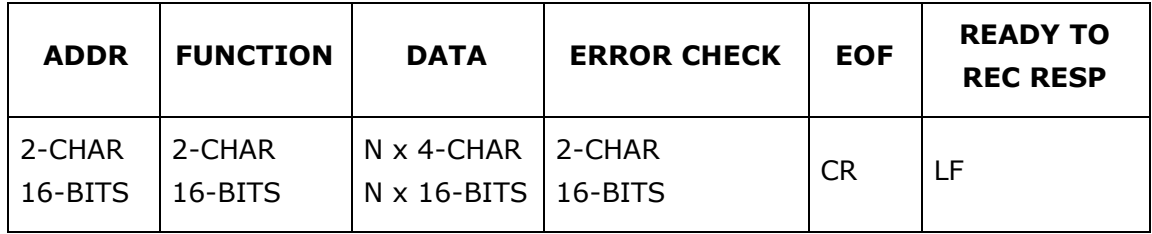

บริษัท วิศณุและสุภัค จ ากัด 102/111-112 หมู่บ้านสินพัฒนาธานี ถนนเทศบาลสงเคราะห์แขวงลาดยาว เขตจตุจักร กรุงเทพฯ 10900

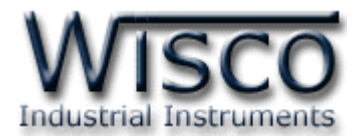

โมดูล DI100 สนับสนุนฟังก์ชันพื้นฐานของ Modbus ทั้งหมด <sup>1</sup> ฟังก์ชัน ดังต่อไปนี้

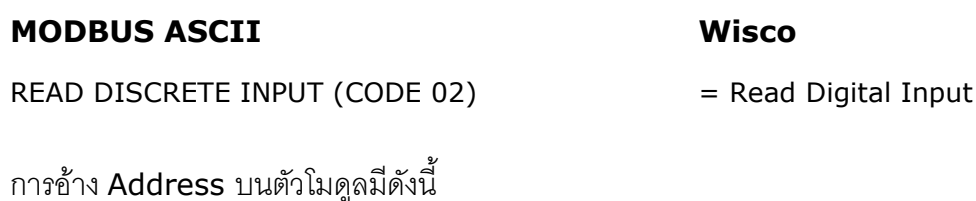

**Function Code Reference Address** 02 Digital Input 1xxxx

#### *Digital Input Table*

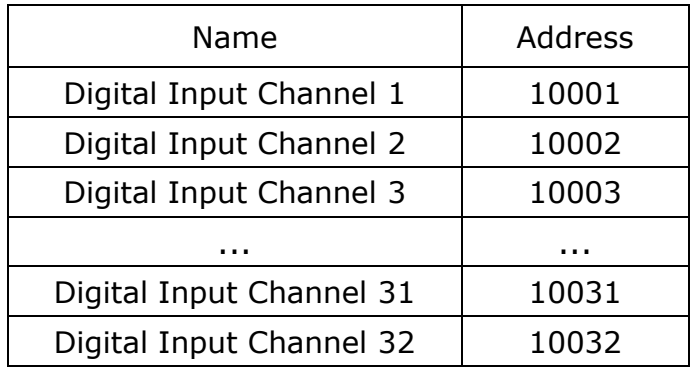

\*รายละเอียดที่เหลือของ Modbus สามารถดูได้จาก *'Modbus Reference Guide'* หรือที่ <http://www.modbus.org/specs.php>

### **ตัวอย่างฟังกช์ ่ัน MODBUS (ASCII) PROTOCOL**

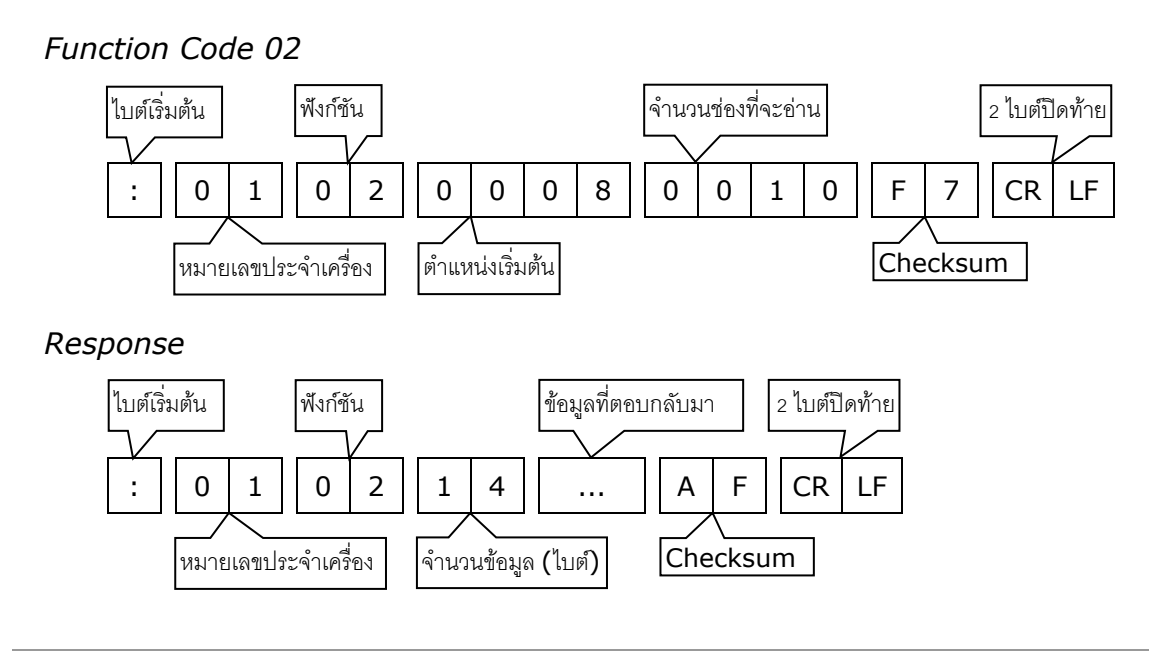

Wisco Protocol V1.0.0 Page 7 of 8

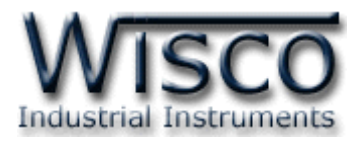

#### **วิธีคิด CHECK SUM ส าหรับ MODBUS (ASCII) Protocol**

ใน MODBUS Protocol จะใช้ CHECK SUM ในการตรวจสอบความถูกต้องของข้อมูลที่ส่งไป ทุกค าสั่ง การคิด CHECK SUM นั้นจะใช้การบวกข้อมูลทั้งหมดเข้าด้วยกัน (บวกเฉพาะข้อมูลที่เป็น ี ตัวเลขเท่านั้น) บวกกันครั้งละ 1 ไบต์โดยค่าที่เกิน 1 byte นั้นเราจะตัดทิ้ง จากนั้น นำค่าที่ได้ 1 byte นั้น มาทำ  $1$ 's complement และ  $2$ 's complement เป็นอันเรียบร้อย

ตัวอย่างเช่น ': 15 02 0008 0010 [CR] [LF]'

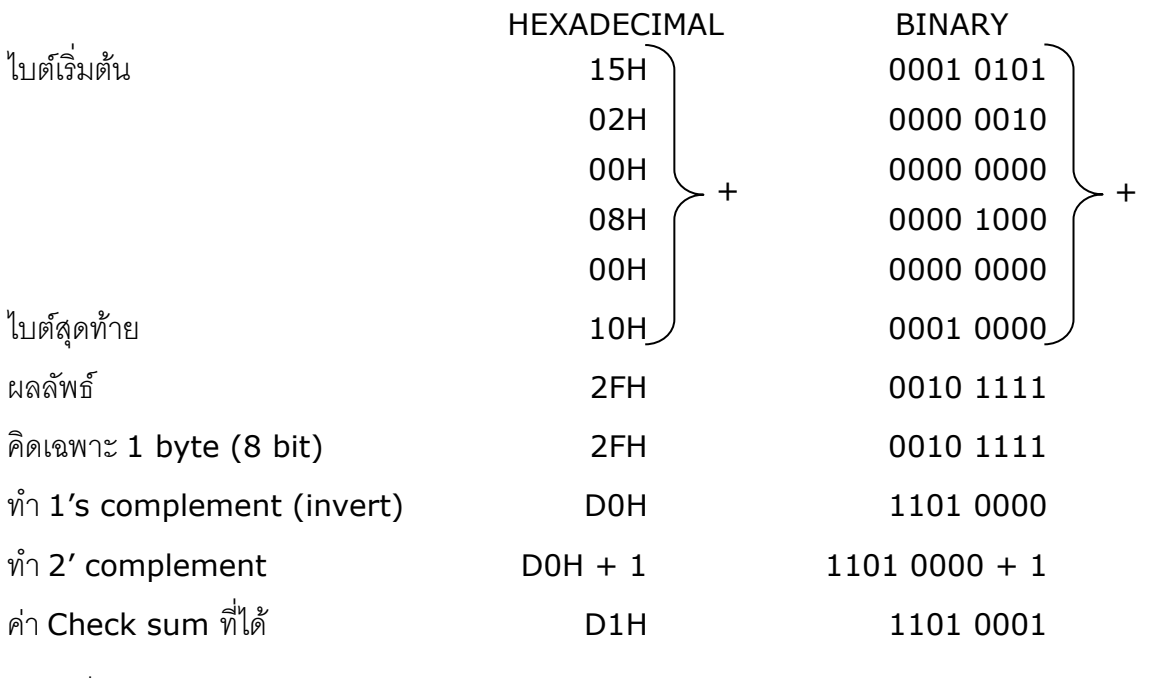

ข้อมูลที่จะส่งจึงเป็น `: 15 02 0008 0010 <u>D1</u> [CR] [LF]′

**Edit: 12/01/2022**

บริษัท วิศณุและสุภัค จำกัด 102/111-112 หมู่บ้านสินพัฒนาธานี ถนนเทศบาลสงเคราะห์ แขวงลาดยาว เขตจตุจักร กรุงเทพฯ 10900

โทร. (02)591-1916, (02)954-3280-1, แฟกซ์ (02)580-4427, [www.wisco.co.th,](http://www.wisco.co.th/) อีเมล์ [info@wisco.co.th](mailto:info@wisco.co.th)